## **Nastavte si v Excelu vlastní barvy**

Program MS Excel nabízí standardní paletu barev pro změnu barev písma, pozadí buněk, ohraničení a grafu, která nemusí všem vyhovovat. Tuto paletu lze jednoduchým způsobem změnit a můžete si tak nadefinovat vlastní barvy.

## **Standardní paleta barev:**

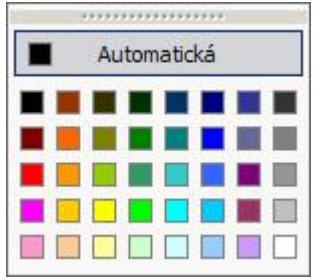

Přejděte do hlavní nabídky "Nástroje / Možnosti" a zvolte záložku "Barva". Zvolte myší barvu, kterou chcete změnit. Dále klikněte na tlačítko Změnit. Zobrazí se okno s paletou barev.  $\sim$ 

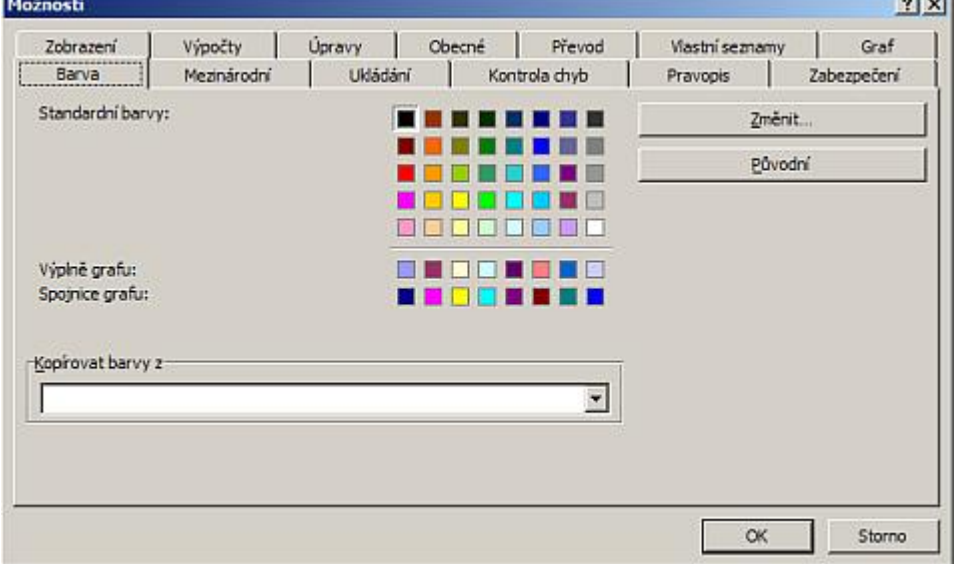

Okno barvy má dvě záložky "Standardní" a "Vlastní". Zde si můžete vybrat, jestli vám budou stačit barvy v záložce "Standardní". Pokud si chcete barvy namíchat, zvolte záložku "Vlastní". Po vybrání nové barvy potvrďte "OK" a barva je změněna. Takto můžete postupovat u všech barev. Tímto způsobem můžete nastavit standardní barvy, výplně grafu a spojnice trendu. Nastavení palety platí jen pro daný soubor. Pokud chcete paletu barev přenést z jiného souboru, zvolte volbu "Kopírovat barvy z". Je však nutné, aby jste měli zdrojový soubor otevřený.

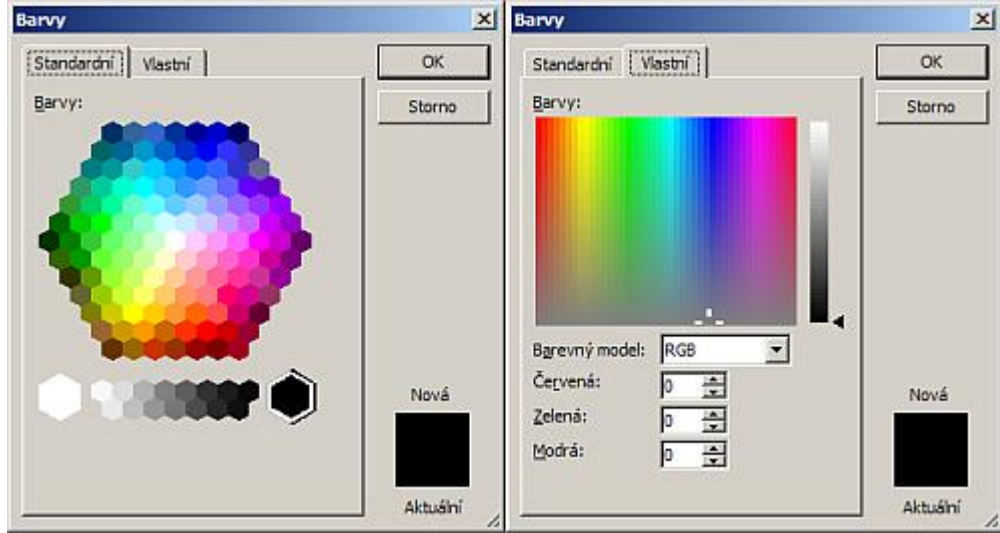

## **Změněná paleta barev:**

## **Nastavte si v Excelu vlastní barvy 2/2 WALL.cz**

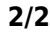

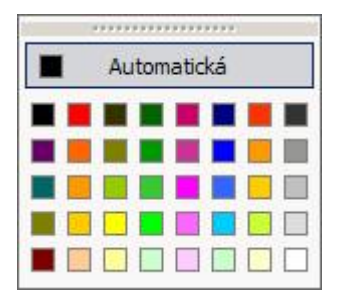

Změněnou paletu barev vrátíte do původního stavu stlačením tlačítka "Původní". Musím vás však upozornit na to, že pokud jste změněné barvy v dokumenty použily, budou nahrazeny originálními barvami z původní palety.

**Autor:** [admin](http://wall.cz/index.php?m=profile&id=admin) • **Vydáno:** 17.2.2008 9:18 • **Přečteno:** 28175x